#### **ТЕМА «Архивация данных»**

**Архив –** это файл, содержащий в себе один или несколько файлов в сжатом (упакованном) виде.

#### **Признаки архива:**

➢ Архив занимает меньше места, чем исходный объект.

Исключение составляют очень маленькие файлы, например, ярлыки.

А также сжатые файлы, например \*.mp3.

➢ Архив нельзя использовать по назначению.

Перед использованием его надо разархивировать.

**Архиватор –** это специальная служебная программа, предназначенная, прежде всего, для компрессии файлов, т.е. с помощью которой можно сжимать файлы, размещать «длинные» архивы на дискетах, просматривать содержание архивов, контролировать их целостность, распаковывать архивы и т.д.

Архивы создаются с целью уменьшения объема первоначального файла (экономится место на диске) и возрастания скорости копирования.

**Архивация** - это упаковка (сжатие, компрессия) файла или группы файлов с целью уменьшить место, занимаемое ими на диске. Архивацию используют при хранении запасных (страховых) копий на дискетах или жестких дисках, а также при создании дистрибутивных копий программных продуктов, чтобы уменьшить количество дискет при продаже или передаче продукта (или чтобы уместить дистрибутив на одном компакт-диске).

Для создания архивных (резервных) копий используют служебные программы архивации файлов - это **программы-архиваторы**.

### **Программы-архиваторы**

Для рационального хранения информации на компьютерных носителях можно воспользоваться возможностями программ-архиваторов, которые позволяют представить информацию в упакованном виде.

Архивы создают в следующих случаях:

- необходимо создать резервные копии наиболее важных файлов;
- требуется освободить место на диске;
- следует передать файлы по электронной почте;

планируется перенести большое количество файлов на другой носитель;

нужно защитить информацию от несанкционированного доступа — запаролить ее.

Упаковывать файлы и размещать их в специальных архивах позволяют **программы-архиваторы**. **Архивный файл (архив)** хранит в упакованном виде другие файлы (один или несколько), которые при необходимости могут быть извлечены из архива в первоначальной форме.

Все программы-архиваторы могут выполнять следующие функции:

- помещение исходных файлов в архив;
- извлечение файлов из архива;
- удаление файлов из архива;
- просмотр оглавления архива;
- проверка архива.

Размер архивного файла, как правило, меньше размера всех входящих в него файлов. Для преобразования информации программы-архиваторы используют разные алгоритмы, поэтому размеры архивов, содержащих одни и те же файлы, но созданных с помощью различных архиваторов, могут отличаться.

Информация в архивном файле хранится в закодированном виде, поэтому для просмотра содержимого архивного файла необходимо воспользоваться программой-архиватором. Для того чтобы иметь возможность работы с файлом, его нужно извлечь из архива. Делают это, используя ту же программу, с помощью которой создавался архив, или с помощью другой программы, распознающей данный тип архива.

Характеристики программ-архиваторов:

▪ Степень сжатия файла (отношение размера исходного файла к размеру упакованного файла);

- Скорость работы (время процесса архивации);
- Возможности программы.

В России наиболее распространены архиваторы LHA (расширение \*.LZH), ARJ (расширение \*.ARJ), PKZIP/PKUNZIP (расширение \*.ZIP), WinRAR (расширение \*.RAR).

Для Windows широко используется WinRAR. Архиватор предусматривает полную поддержку архивов формата \*.ZIP и \*.RAR, а также распаковку архивов \*.ARJ, \*.LZH и некоторых других.

Остановимся на изучении архиватора **WinRar**, так как он может работать не только со своими архивами, но и с архивами, созданными архиватором WinZip и целым рядом других архивов

| $\Box$ $\Box$ $\times$<br>Рабочий стол - WinRAR             |           |                     |         |                  |           |                         |  |
|-------------------------------------------------------------|-----------|---------------------|---------|------------------|-----------|-------------------------|--|
| Файл Команды Операции                                       | Избранное | Параметры           | Справка |                  |           |                         |  |
| Добавить<br>Извлечь в                                       | Тест      | Удалить<br>Просмотр | Найти   | Мастер           | ĭ<br>Инфо | . <b>.</b><br>Исправить |  |
| m<br>C:\Documents and Settings\gostisheva\Рабочий стол<br>▼ |           |                     |         |                  |           |                         |  |
| ≎<br>Имя                                                    | Размер    | Тип                 |         | Изменен          |           |                         |  |
| Папка с файлами                                             |           |                     |         |                  |           |                         |  |
| Lab_Access                                                  |           | Папка с файлами     |         | 24.04.2006 12:36 |           |                         |  |
| otzi-2                                                      |           | Папка с файлами     |         | 14.09.2005 15:22 |           |                         |  |
| задания                                                     |           | Папка с файлами     |         | 16.02.2006 12:44 |           |                         |  |
| Лабораторные п                                              |           | Папка с файлами     |         | 14.04.2006 11:43 |           |                         |  |
| Музыка                                                      |           | Папка с файлами     |         | 07.04.2006 11:23 |           |                         |  |
| Новая папка                                                 |           | Папка с файлами     |         | 13.09.2006 18:16 |           |                         |  |
| рабочий стол                                                |           | Папка с файлами     |         | 17.01.2006 14:01 |           |                         |  |
| CΠO                                                         |           | Папка с файлами     |         | 10.04.2006 11:02 |           |                         |  |
| фото                                                        |           | Папка с файлами     |         | 24.03.2006 18:51 |           |                         |  |
| Additives_V1.0.W                                            | 48 983    | WinZip File         |         | 29.12.2005 12:37 |           |                         |  |
| Всего: 9 папок и 4 104 494 байт в 25 файлах<br>3 m E        |           |                     |         |                  |           |                         |  |

Окно программы «WinRaR»

1. Окно архиватора имеет знакомые вам элементы: меню, панель инструментов с всплывающими подсказками. Как видно на рис. 1, окно архиватора WinRAR, имеет средства навигации по дискам и папкам компьютера: поле списка для выбора дисков и папок, кнопку для перехода на верхний уровень в иерархии папок.

2. WinRAR имеет два основных режима: операции с файлами или операции с архивом. Если в поле списка отображается имя архивного файла, то WinRAR переключается в режим операций с архивом и при этом изменяется набор кнопок на стандартной панели инструментов.

3. Для выбора нужного диска используйте окно списка дисков. Для выхода в родительский каталог щелкните ярлык папки с именем **«..»**. Для открытия нужной папки щелкните ярлык с названием папки.

## **Создание архивов и извлечение файлов из архива**

Сегодня существует большое количество программ-архиваторов. По расширению архивного файла можно определить, каким архиватором был создан данный архив:

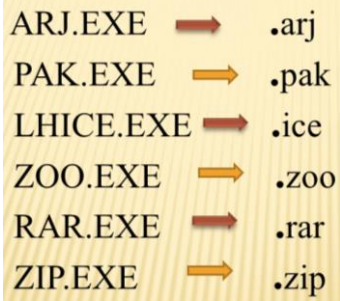

Наиболее известные - WinRar, 7-Zip, WinZip и др. (пример 1). Пример 1. Логотипы некоторых программ-архиваторов

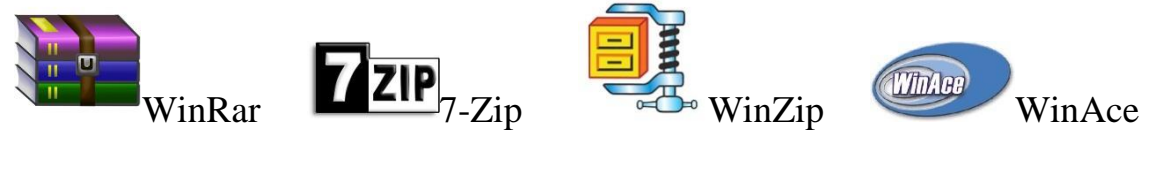

При просмотре списка файлов в Проводнике архивные файлы помечаются значком  $\mathbf{E}$ (\*.rar),  $\mathbf{E}$ (\*.7z),  $\mathbf{Q}$ (\*.zip). Вид значка определяется программой, которая работает с архивами.

При установке программ-архиваторов действия по созданию архивов и извлечению файлов из архива добавляются в контекстное меню любого объекта файловой системы.

Для создания архивного файла необходимо выполнить следующие действия:

- 1. Открыть Проводник.
- 2. Выделить файлы.
- 3. Щелкнуть правой клавишей мыши.
- 4. Выбрать архиватор (пример .2).
- 5. Выбрать одну из команд:
- a) «добавить в архив (к архиву)»;
- б) «добавить в архив (к архиву)» с предложенным именем (пример .3).

Пример 2. Контекстное меню с выбором архиватора:

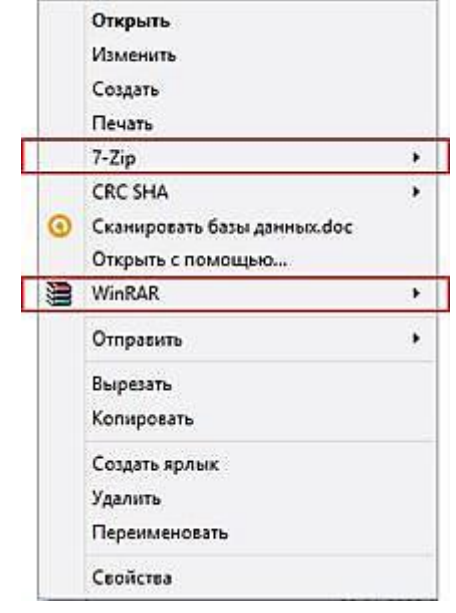

Пример 3. Команды меню архиватора по добавлению файлов в архив:

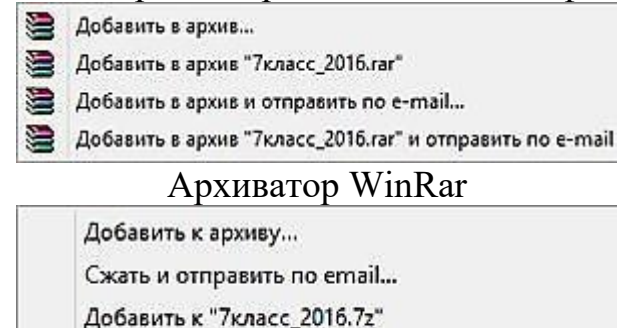

Сжать в "7класс\_2016.7z" и отправить по email Добавить к "7класс 2016.zip"

Сжать в "7класс\_2016.zip" и отправить по email

Архив с предложенным именем создается в текущей папке. Если выбрана команда «Добавить в архив (к архиву)», то пользователю нужно задать имя архива и указать папку, в которой он будет храниться.

Для извлечения файлов из архива нужно выполнить следующие действия:

- 1. Открыть Проводник.
- 2. Выбрать архивный файл.
- 3. Щелкнуть правой клавишей мыши.
- 4. Выбрать одну из команд:
- a) «извлечь в текущую папку (Распаковать здесь)»;
- б) «извлечь файлы… (Распаковать)» (пример 4).

Архиватор 7-Zip

Пример 4. Команды меню архиватора по извлечению файлов из архива:

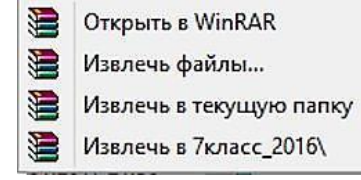

Архиватор WinRar

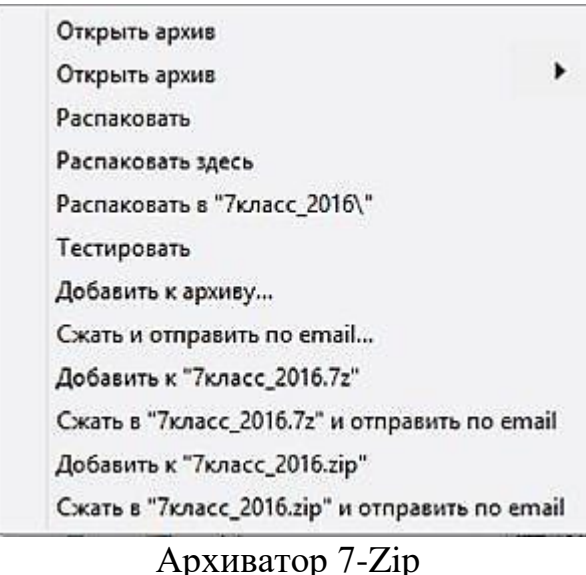

При выборе команды «Извлечь в текущую папку (Распаковать здесь)» файлы из архива будут помещены в ту же папку, в которой находился архив. При выборе команды «Извлечь файлы… (Распаковать)» пользователь должен указать имя папки, в которую будут извлечены файлы.

**Самораспаковывающийся архив** – это исполняемая программа, которая включает в себя одновременно как архив, так и программу для его распаковки. Это особенно выгодно, когда неизвестно, есть ли соответствующая программа архивации на компьютере, на котором предстоит распаковка.

Другими словами, Самораспаковывающиеся или самораскрывающиеся архивы – это архивный файл, который будет иметь расширение \*.exe и запускаться как обычная программа.

Рассмотрим пример

Пусть на диске имеется папка с именем КНИГА объемом 150 Кб, в которой хранятся несколько текстовых файлов (Глава 1.doc, Глава 2.doc, Глава 3.doc, Глава 4.doc). Выполнив упаковку папки, мы получили один архивный файл КНИГА.RAR объемом 30 Кб.

Чтобы вычислить степень сжатия в процентном соотношении, надо использовать формулу пропорции: если было 150Кб, а стало 30Кб -30\*100%/150=20%.

Таким образом, степень сжатия информации равна 20%, следовательно, папка Книга уменьшилась в объеме на 80%.

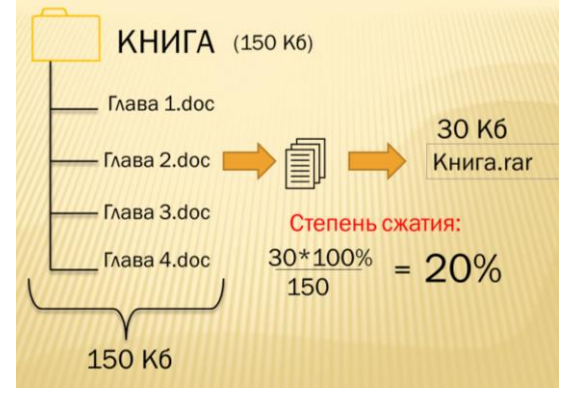

Архивировать можно и программные, и служебные, и текстовые, и любые другие файлы. Но следует учитывать, что разные файлы сжимаются с различной степенью. Лучше всех компрессируются текстовые файлы, а хуже всех графические файлы.

Если вам нужно передать много файлов по электронной почте, то для экономии времени и трафика их следует заархивировать. А так же при создании резервных копий на CD или DVD исходные данные необходимо сжать, чтобы на диске их уместилось как можно больше.

# НЕОБХОДИМО ЗАПОМНИТЬ

$$
K_{\text{сжатия}} \frac{O6 \text{6} \text{м}\_\text{файлов}\_\text{do}\_\text{сжатия}}{O6 \text{6} \text{m}\_\text{apxusa}}
$$

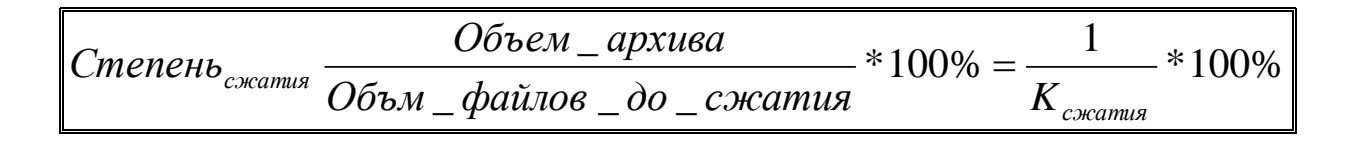

# КОНТРОЛЬНЫЕ ВОПРОСЫ

- 1 Что такое архивирование?
- 2 Для чего используют архивирование?
- 3 Какая программа называется архиватором?
- 4 Какая программа архивации наиболее распространенная?
- 5 Объясните понятие «степень сжатия»
- 6 Как распаковать архив?
- 7 Какой архив называется самораспаковывающийся?